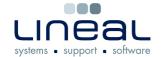

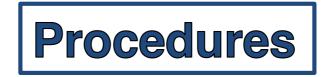

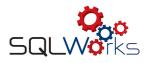

## How to transfer cash to the Petty Cash ledger

## **Procedure**

- 1. When petty cash has been taken out of the bank for petty cash, it will need to be transferred to the Petty Cash Ledger
- 2. To do this, expand "Accounts" and "Bank" in the Navigation Bar on the left. Then select "Sundry Cash Ledger"
- 3. Select the relevant Bank Account Name and click on "New". Select "Toggle Petty Transfer" at the top of the new dialog box

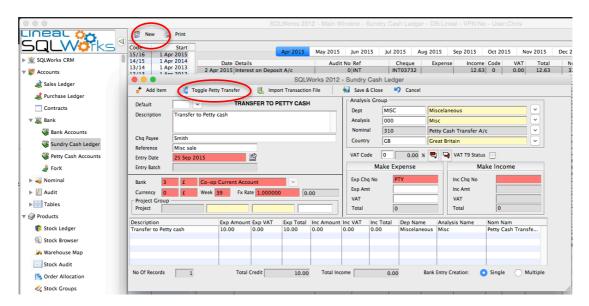

- 4. Enter details of the transaction, such as reference, cheque number and amount, making it an expense from the bank
- 5. Click on "Add Item" to the left of "Toggle Petty Transfer"
- 6. Click on "Save & Close" to complete the cash transfer to the Petty Cash Ledger
- 7. You will see that the amount has been taken as an expense from the selected bank account and transferred into your Petty Cash Account.